# Cheat Sheet - LeanMail Shared Inbox

## Shared Inbox Toolbar

# Shared Inbox Views (see views)

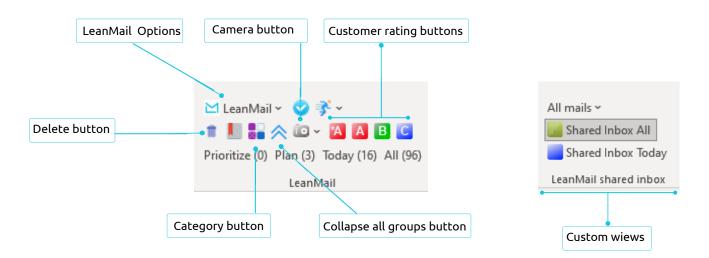

## Shared Inbox Buttons

| í0 · | Camera button - Snowmail, print screen and help                 |
|------|-----------------------------------------------------------------|
|      | Customer raiting buttons - for prioritizing senders             |
| *    | Double Chevron - Collapse all groups                            |
|      | Categories - Open master list of categories                     |
|      | <b>Delete</b> - Same as functionality delete from your keyboard |
|      |                                                                 |

## How to use Shared Inbox

#### With Manager oversight

- Manager:
- 1. Filter mails by All unassigned, Shared Inbox All and delete, archive or assign a Responsible, and possibly a Customer priority, Next Action and When date to each email. This can also be delegated to the responsible.
- 2. Filter by All assigned and review workload, making any changes you like and using drag and drop to redistribute responsibles.
- Team member:
- 1. Filter by "Just me".
- 2.Add Next Actions and When dates where incomplete.
- 3. Filter by Shared Inbox Today to see all emails due today.

#### Without manager oversight

- Team member:
- 1. Filter mails by Unassigned.
- 2. Delete, archive or assign the appropriate emails to yourself as you review them (and to others if possible.)
- 3. Assign customer priorities, Next actions and due dates.
- 4. Filter by Shared Inbox Today and complete your tasks.

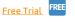

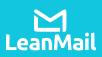

By Date 🗸

470

408.

8

8

## Views

## All assigned – Just today

- See everything assigned just for today
- Show overdue mails
- Ordered by responsible then by customer . rate

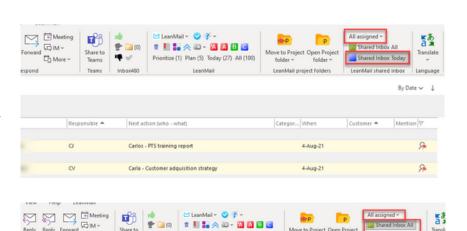

1 📗 🖬 🐟 🕼 - 🔣 🖪 🖪

Plan (5) Today (27) All (10)

Carlos - PTS training repor

Carlos - Update report

Carlos - Update report

Move to Proj folder ~

4-Aug-21

None

۴

-

Share to

Snow: Partidario

Reply Forward All More

Othe

θ Recei... Fro

ew message (1)

Fri 7/3...

Mon 8...

0) 🧰

c

c

0

## All assigned

- See anything assigned
- Sorted by responsible then by date • received with the oldest emails on top

### All unassigned

- See everything unassigned
- Sorted by date received then by next •

## All view – Just me

- "Just me" is your personal view •
- Ordered by category

## Today view – Just me

- See the emails for today for a particular responsible
- Ordered by customer rating

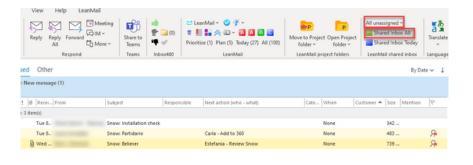

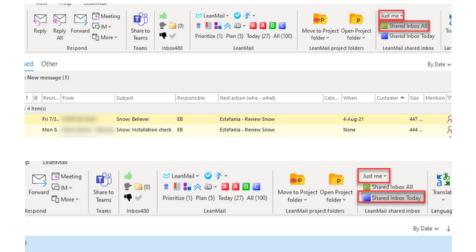

Next action (who - what) A

Estefania - Review Snow

Responsible

Categor... When

4-Aug-21

Customer 4

Mention 🕅